# **Instruções para visualizar os resultados da Seleção Escolar**

**Antes de fazer qualquer coisa no sistema da Seleção Escolar, leia este documento na íntegra para ter certeza de que você entendeu o processo.** 

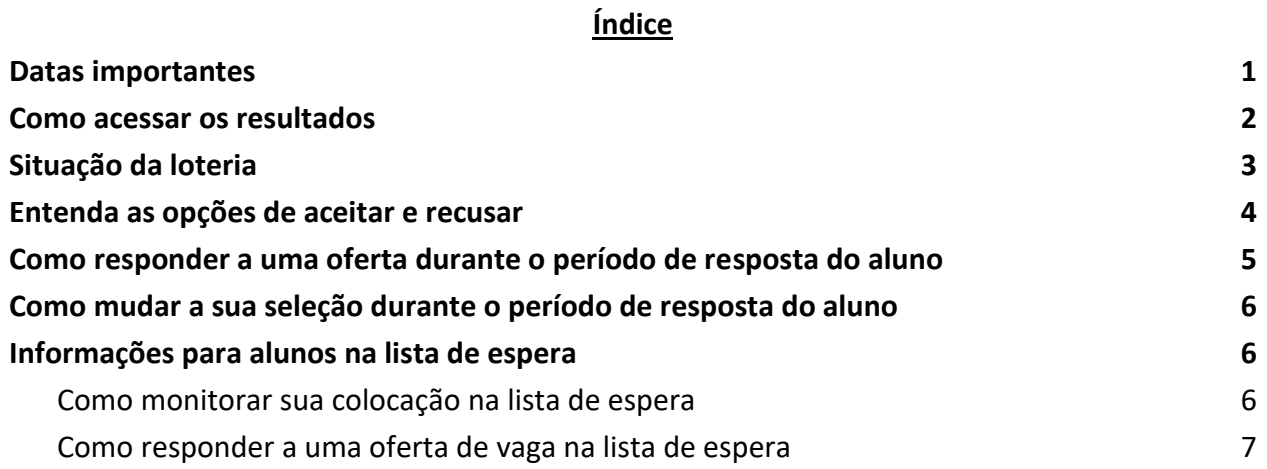

### <span id="page-0-0"></span>*Datas importantes*

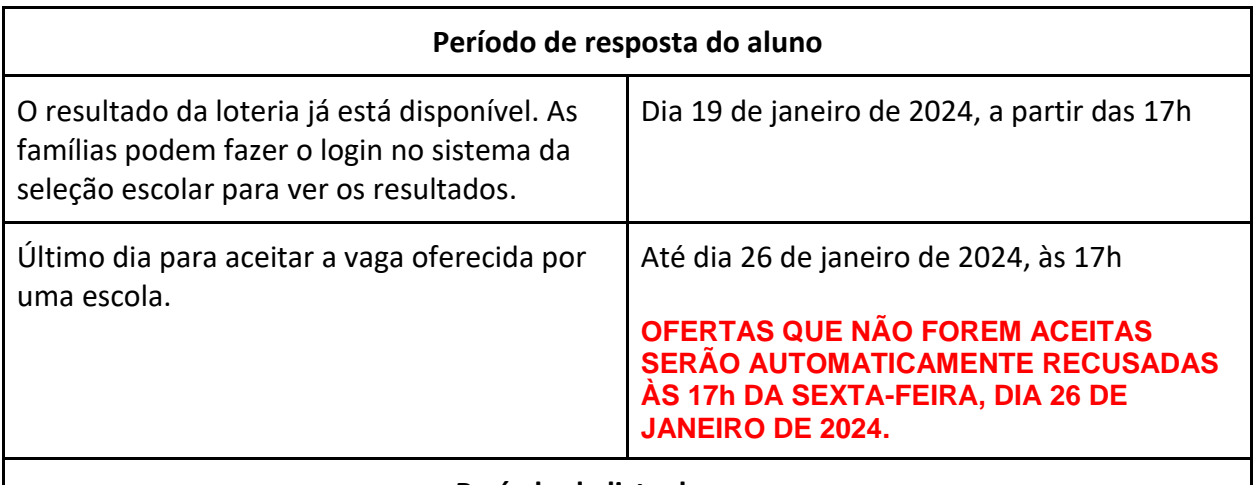

#### **Período da lista de espera**

*As ofertas da lista de espera serão divulgadas de forma contínua após o encerramento do período de resposta dos alunos. Quando uma oferta for feita, o candidato terá 3 dias corridos para aceitar a vaga no sistema. O sistema irá automaticamente recusar a oferta na lista de espera se o aluno não a aceitar antes das 17h do terceiro dia corrido.* 

### <span id="page-1-0"></span>*Como acessar os resultados*

1. Visite o site [schoolselect.philasd.org](http://schoolselect.philasd.org/) e encontre os links para fazer o login, perto do topo da página. Haverá botões separados para alunos do Distrito (District Students) e alunos de fora do Distrito (Non-District Students). Clique no botão **View Now (Visualizar agora)** que corresponde ao seu estudante, para acessar a sua conta.

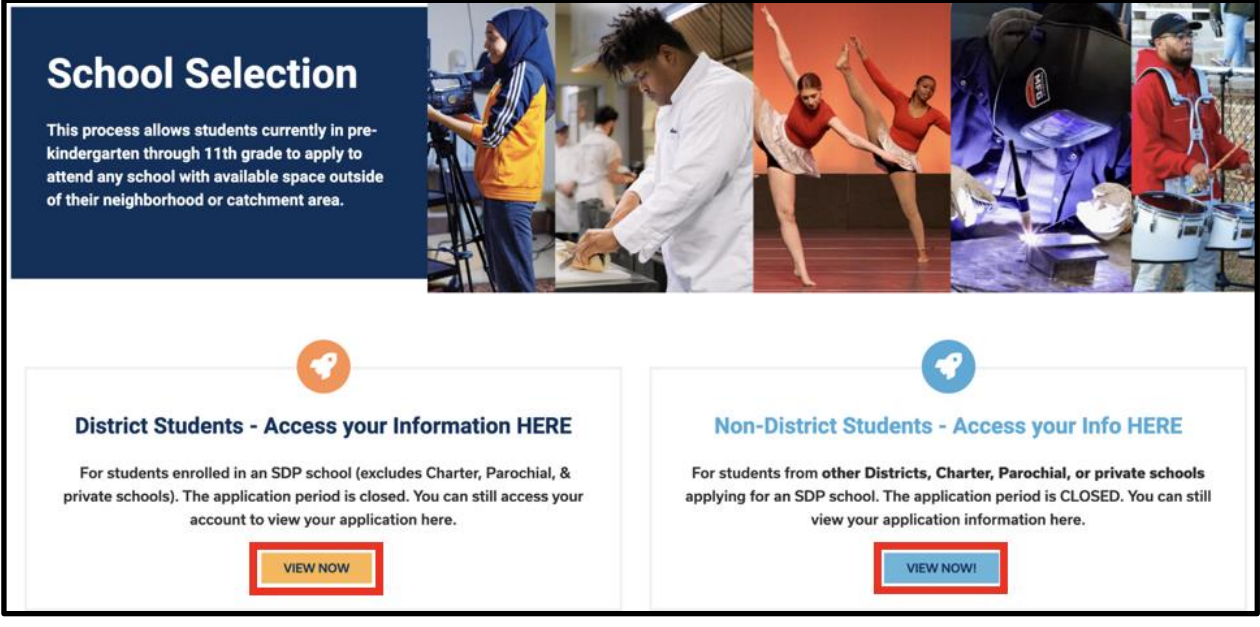

- 2. Insira seus dados para entrar na página da sua inscrição da Seleção Escolar. Após fazer o login, encontre a caixa com o nome do seu estudante. Além do nome do aluno, a caixa irá mostrar o número de inscrições enviadas e o botão *View All (Ver todas)*.
	- a. Clique em *View All*. Todas as inscrições atuais do aluno aparecerão nesta tela, com a situação correspondente para cada escola/programa na qual o aluno se inscreveu.

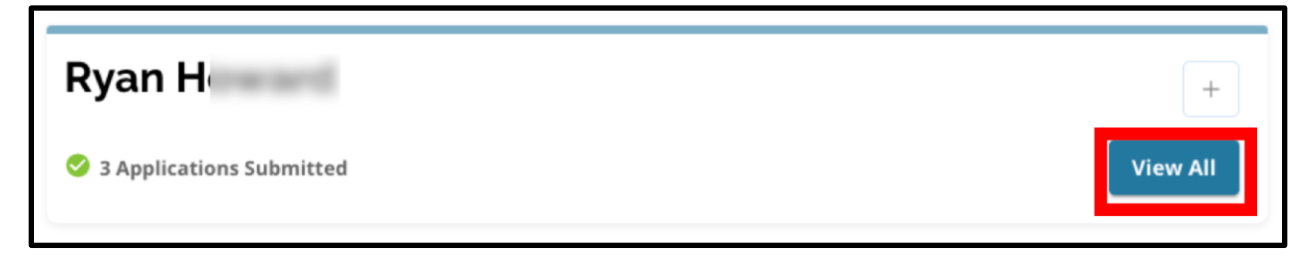

## <span id="page-2-0"></span>*Situação da Loteria*

O resultado da loteria da Seleção Escolar consiste em uma das três situações abaixo. Os alunos que se inscreveram para mais de uma escola poderão ter situações diferentes para cada inscrição.

- **Offered (Oferta)** Se você se classificou para a loteria e recebeu uma oferta de vaga, você verá a palavra *Offered*. Ao lado de *Offered*, você verá uma declaração sobre a data e hora do encerramento desta oferta. Você também verá dois botões – um vermelho *Decline (Rescusar)* e um verde *Accept (Aceitar)*, abaixo do nome daquela escola/programa.
- **Ineligible (Desclassificado) – O candidato não atendeu a um ou mais critérios** Se você não se classificou para a loteria, você verá as palavras "*Ineligible - Applicant Did Not Meet One or More of the Criteria"* abaixo do nome daquela escola/programa.
- **Waitlisted (# X) (Lista de espera Nº…)** Se você se classificou para a loteria mas não recebeu uma vaga, você verá a palavra *Waitlisted* e (# X) com o número de colocação do aluno na lista de espera, na cor laranja.

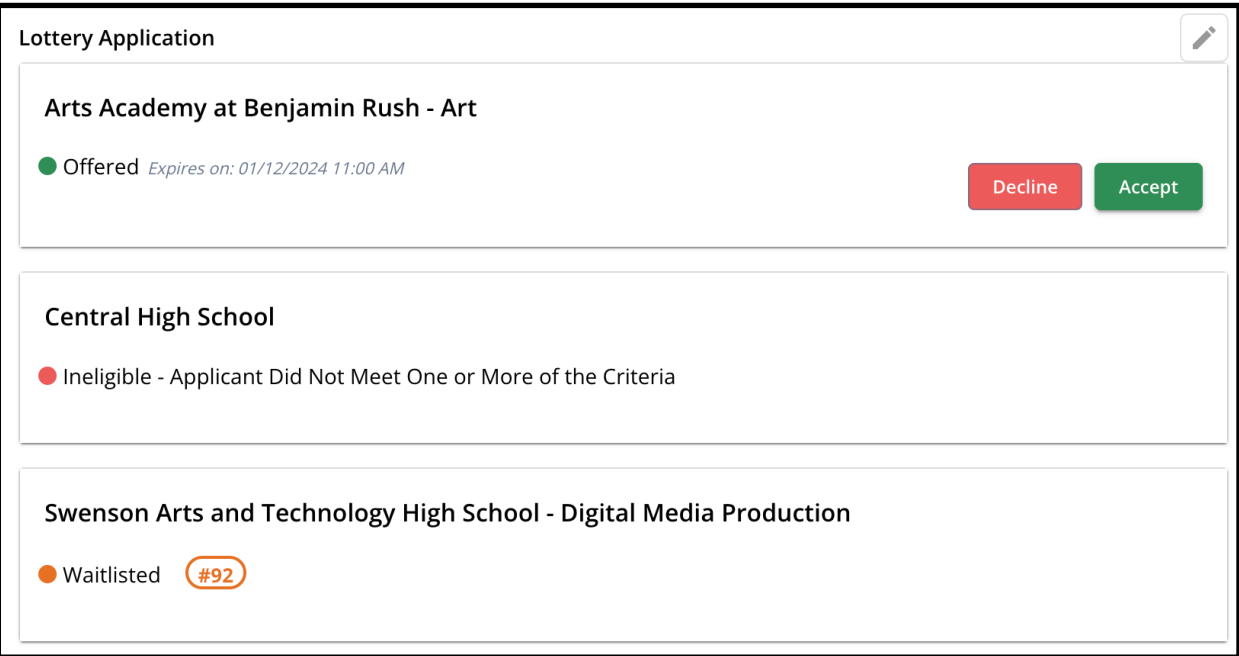

### <span id="page-3-0"></span>*Entenda as opções de aceitar e recusar*

As inscrições em situação de *Offered (Oferta)* terão um botão de *Decline (Recusar)* e um de *Accept (Aceitar)*.

Ao clicar no botão *Accept*, você estará aceitando a vaga oferecida pela loteria. Ao clicar em *Decline,* você estará permanentemente recusando aquela escola/programa na sua inscrição. **NÃO CLIQUE EM "DECLINE" A MENOS QUE VOCÊ TENHA CERTEZA DE QUE NÃO QUER ESTUDAR NAQUELA ESCOLA.** Não clique em "Decline" se você acha que ainda pode mudar de ideia antes do prazo final da decisão, na sexta-feira, 26 de janeiro de 2024 às 17h. As ofertas que não forem aceitas até as 17h do dia 26 de janeiro de 2024 serão automaticamente recusadas.

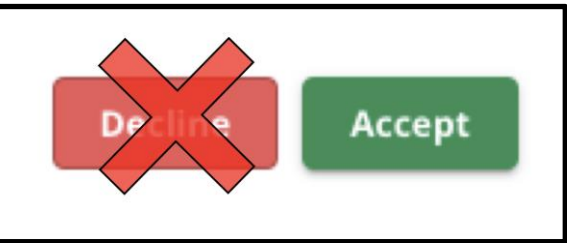

- **Durante o período de resposta dos alunos (das 17h de sexta-feira, 19 de janeiro, às 17h da sexta-feira, 26 de janeiro,** os alunos poderão trocar de opção quantas vezes quiserem, clicando no botão *Accept (Aceitar)* na inscrição da escola ou programa desejado. **Mas, se clicar em** *Decline (Recusar),* **a escola ou programa será deletado permanentemente da sua lista de opções e o aluno não poderá mais selecioná-lo.**
	- **ATENÇÃO:** Quando o período para aceitar as ofertas de vagas encerrar, às 17h do dia 26 de janeiro de 2024, a última escola em que você clicou no ACCEPT será considerada sua escolha final. Todas as demais ofertas de vagas serão automaticamente recusadas pelo sistema. As inscrições em situação de *Waitlisted* (*Lista de espera*) continuarão disponíveis.
- **Durante o período da lista de espera (as ofertas para a lista de espera serão divulgadas após o encerramento do período de resposta dos alunos, e continuarão à medida que mais vagas forem abrindo)** os alunos poderão **aceitar apenas uma oferta de vaga da lista de espera**. Se o aluno aceitar uma oferta ao passar da situação de *Waitlist (Lista de espera)* para a situação de *Offered (Oferta)*, o sistema irá recusar automaticamente todas as outras ofertas aceitas anteriormente e o aluno será removido de qualquer outra lista de espera pendente.

Incentivamos muito os candidatos que receberam ofertas de vagas a aceitarem uma oferta até as 17h de sexta-feira, 26 de janeiro de 2024. Qualquer oferta que não tenha sido aceita, será automaticamente recusada pelo sistema às 17h de sexta-feira, 26 de janeiro. Se o aluno aceitar uma oferta durante o período de resposta dos alunos, isto não terá impacto algum sobre outras inscrições que estejam em situação de lista de espera. As ofertas da lista de espera serão

divulgadas após o encerramento do período de resposta dos alunos e continuarão à medida que mais vagas forem abrindo.

Se o aluno(a) não aceitar nenhuma vaga durante o período de resposta dos alunos ou durante o período da lista de espera, ele(a) ainda poderá estudar na escola do seu bairro no ano letivo de 2024-2025.

# <span id="page-4-0"></span>*Como responder a uma oferta durante o período de resposta do aluno*

1. Entre no site da Seleção Escolar e faça o login na sua inscrição. Encontre a caixa com o nome do seu estudante. Clique em *View All* para mostrar todas as inscrições atuais e a situação correspondente de cada escola/programa para a qual o aluno se inscreveu.

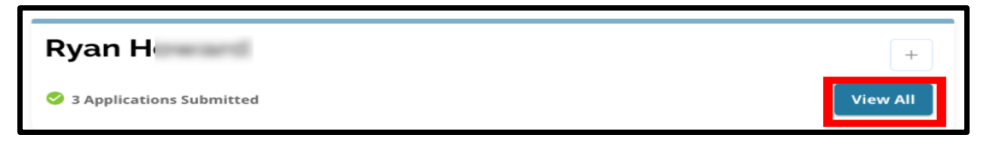

2. Verifique a situação de cada inscrição. Para aceitar a oferta de vaga *(Offered)*, vá até a inscrição desejada e clique no botão *Accept (Aceitar)*.

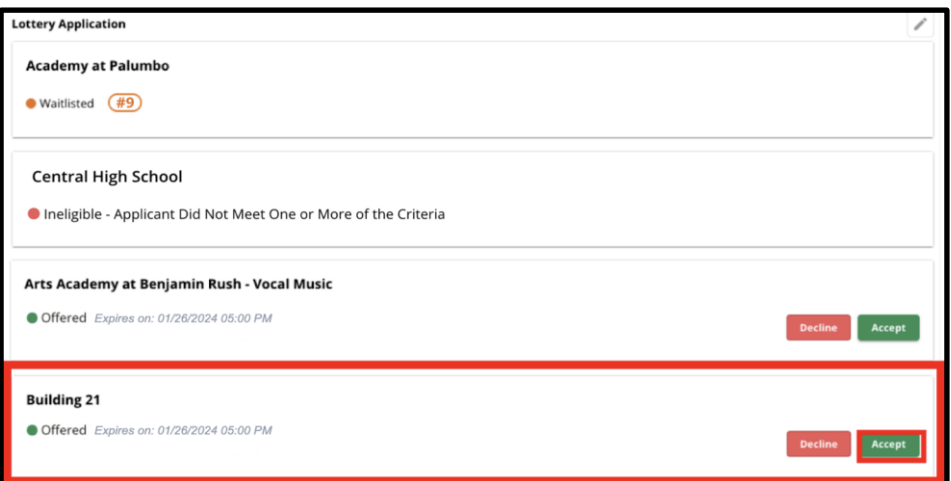

3. Após clicar em *Accept*, uma janela de confirmação irá aparecer. Para confirmar que você aceitou a vaga, clique no botão verde *Yes, Accept Placement (Sim, aceitar vaga)*.

a. Se você ainda não está pronto para aceitar esta vaga, clique em *Cancel (Cancelar)* para fechar a janela de confirmação e retornar à tela de inscrição na loteria.

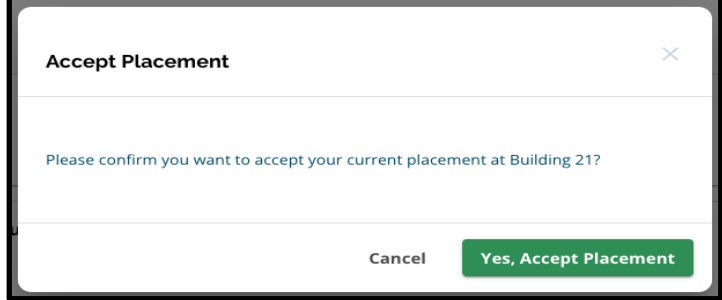

4. Após confirmar que você aceitou uma vaga, a situação da loteria irá mudar de *Offered (Oferta)* para *Offer Accepted (Oferta aceita)*.

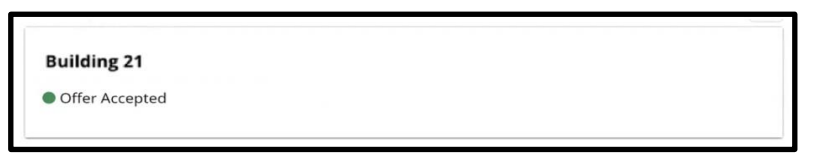

# <span id="page-5-0"></span>*Como mudar a sua seleção durante o período de resposta do aluno*

Se o candidato aceitar uma oferta de vaga durante o período de resposta do aluno, todas as demais ofertas de vagas da loteria continuarão disponíveis e continuarão aparecendo com o botão *Decline (Recusar)* ou *Accept (Aceitar)*.

- Se o candidato deseja mudar sua seleção, ele(a) pode clicar em *Accept (Aceitar)* em uma de suas outras ofertas de vaga.
- O sistema irá atualizar a seleção mais recente e mostrá-la em situação de *Offer Accepted (Oferta aceita)*, e isso irá reverter todas as ofertas aceitas anteriormente, e estas voltarão a mostrar as opções de *Decline (Recusar)* e *Accept (Aceitar)*.

# <span id="page-5-1"></span>*Informações para alunos na lista de espera*

**Estar em situação de lista de espera não garante que o aluno receberá uma oferta de vaga.** As ofertas da lista de espera serão divulgadas após o encerramento do período de resposta dos alunos e continuarão à medida que mais vagas forem abrindo. Todas as vagas oferecidas pela lista de espera ficarão disponíveis por um prazo de 3 dias corridos, contando a partir da data e hora em que a oferta foi feita.

#### <span id="page-5-2"></span>Como monitorar sua colocação na lista de espera

Para monitorar seu número na lista de espera, os alunos devem fazer o login na sua inscrição, no site da Seleção Escolar, e visualizar a tela de Lottery Application (Inscrições na Loteria). Os alunos serão chamados na lista de espera à medida que mais vagas forem abrindo.

- Os alunos e famílias não receberão avisos quando seu número avançar na lista.
- Os alunos e famílias irão receber um aviso se seu número for chamado para uma escola/programa. Além deste aviso, a inscrição do aluno mudará da situação de Waitlisted (# X) (Lista de espera nº...) para situação de Offered (Oferta).

#### <span id="page-6-0"></span>[Como responder a uma oferta de vaga na lista de espera](#page-6-0)

Quando a inscrição sair da situação de *Waitlisted (Lista de espera)* para a situação de Offered *(Oferta)*, a vaga ainda não estará confirmada até que o aluno a aceite e finalize o processo no sistema. O candidato terá 3 dias corridos para aceitar a oferta, contando a partir da data e hora em que a oferta foi feita. **Os alunos podem aceitar apenas uma oferta de vaga durante o período de lista de espera. Se o aluno aceitar uma vaga oferecida durante este período, todas as outras vagas aceitas anteriormente e todas as demais listas de espera pendentes serão automaticamente recusadas**.

1. Após receber o aviso de que seu filho(a) foi aprovado em uma das escolas da sua lista de espera, faça o login no site da Seleção Escolar. Encontre a caixa com o nome do seu estudante. Clique em *View All* para visualizar.

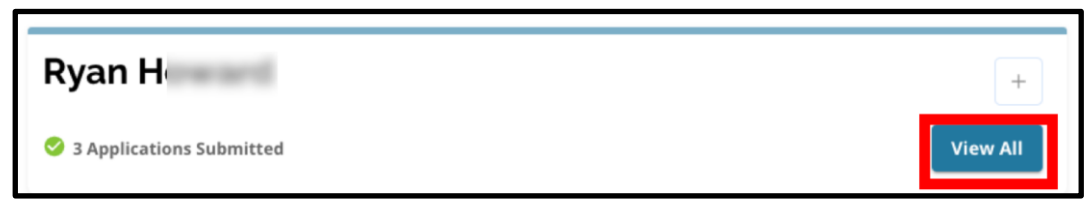

- 2. Verifique suas inscrições.
	- a. As ofertas de vagas que NÃO foram aceitas durante o período de resposta do aluno, aparecerão em situação de *Declined (Recusadas)*.
	- b. A ofertas de vaga que FOI aceita durante o período de resposta do aluno, aparecerá em situação de *Offer Accepted (Oferta aceita)*.
	- c. As inscrições que saíram da situação de Waitlist (Lista de espera) para a situação de Offered (Oferta) durante o período da lista de espera, aparecerão em situação de *Offered (Oferta)*.

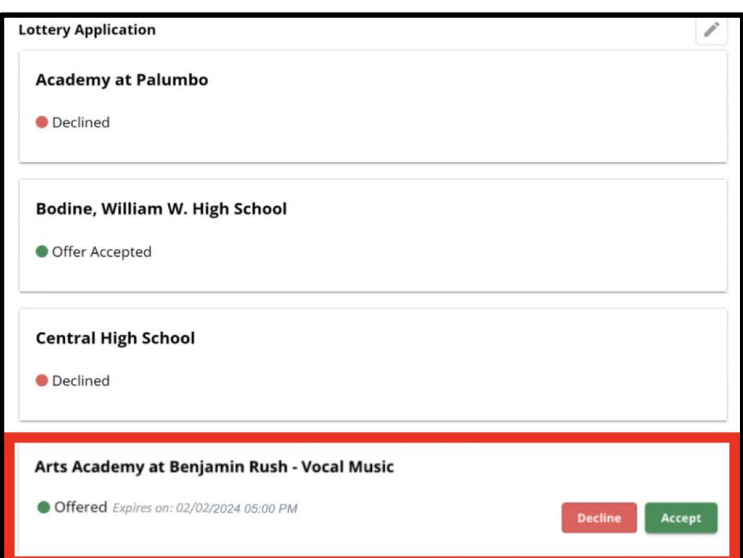

3. As inscrições em situação de *Offered* (Oferta) durante o período da lista de espera mostrarão o prazo que o aluno tem para aceitar. A data e horário do prazo será de **três dias corridos contando a partir de quando a oferta foi feita**. *Preste muita atenção nesta data e horário. Se você deseja aceitar esta oferta da lista de espera, você deve aceitá-la antes de o prazo acabar.*

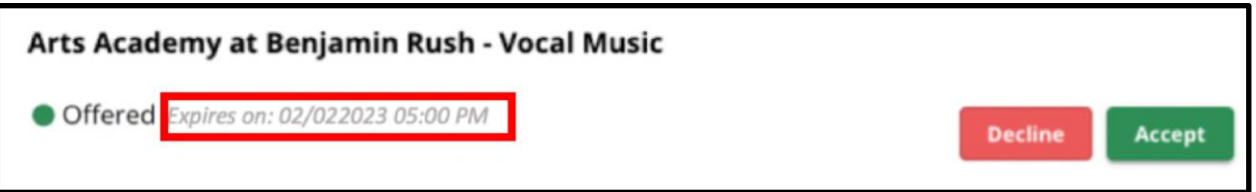

4. Para aceitar uma oferta de vaga, clique em *Accept (Aceitar)*. Se você não deseja aceitar a vaga da lista de espera, você não precisa fazer nada, pois a oferta será automaticamente recusada na data e horário de encerramento do prazo.

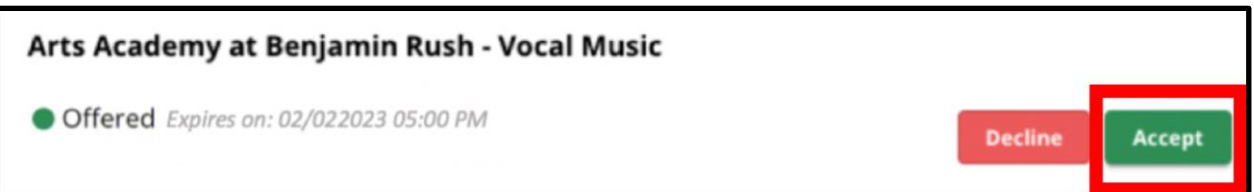

**Lembre-se: se você aceitar uma oferta de vaga em uma lista de espera, o sistema irá automaticamente recusar todas as ofertas aceitas anteriormente E TAMBÉM irá recusar automaticamente qualquer situação pendente em outras listas de espera. Você pode aceitar somente uma oferta de vaga da lista de espera.**